Oracle FLEXCUBE Installation Guide Oracle FLEXCUBE Universal Banking Release 12.87.05.0.0 [June] [2018]

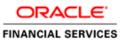

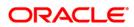

# **Table of Contents**

| 1. AB | OUT THE MANUAL             |  |
|-------|----------------------------|--|
|       |                            |  |
|       | INTRODUCTION               |  |
| 1.2   | AUDIENCE                   |  |
| 1.3   | ABBREVIATIONS AND ACRONYMS |  |
| 1.4   | ORGANIZATION               |  |
|       | .1 Oracle WebLogic         |  |
|       | .2 IBM WebSphere           |  |
| 1.4   |                            |  |
| 1.4   | 4 Practices                |  |
|       |                            |  |

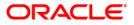

# 1. About the Manual

## 1.1 Introduction

This manual is designed to help acquaint you with the installation of Oracle FLEXCUBE.

## 1.2 Audience

This manual is intended for the following User/User Roles:

| Role                | Function                                                     |
|---------------------|--------------------------------------------------------------|
| Implementation team | Implementation of Oracle FLEXCUBE Universal Banking Solution |

The user of this manual is expected to have basic understanding of Oracle Weblogic, IBM Websphere and Oracle Database.

## 1.3 Abbreviations and Acronyms

This guide may refer to the following abbreviations:

| Abbreviation | Description                                                 |
|--------------|-------------------------------------------------------------|
| FCUBS        | Oracle FLEXCUBE Universal banking Solutions                 |
| ELCM         | Oracle FLEXCUBE Enterprise Limits and Collateral Management |
| BIP          | Oracle Business Intelligence Publisher                      |
| FGL          | Oracle FLEXCUBE General Ledger                              |
| OEM          | Oracle Enterprise Manager                                   |
| EMS          | Electronic Messaging Service                                |
| EJB          | Enterprise Java Bean                                        |
| MDB          | Message Driven Beans                                        |

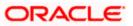

## 1.4 Organization

This section helps you get an outline of the chapters included in the Installation Manuals and provides a summary of each chapter. You can identify the chapters containing the details of each activity that you will perform during Oracle FLEXCUBE installation.

The Installation Manuals are organized as follows:

#### 1. Electronic Messaging Service (View)

This explains the Electronic Messaging Service interface between external systems and Oracle FLEXCUBE, which enables a connection between Oracle FLEXCUBE and the external systems source for sending and receiving information.

This document includes the following chapters:

| Chapter 1 | Oracle FLEXCUBE Electronic Messaging Service introduces you to processing<br>Incoming and outgoing messages, defining and maintaining required Oracle<br>FLEXCUBE parameters and maintaining communication Weblogic and MQ Setup for<br>EMS Out and EMS IN. |
|-----------|----------------------------------------------------------------------------------------------------|
| Chapter 2 | Scheduling Jobs introduces you to maintaining and controlling of Scheduling Jobs.                                                                                                    |

### 2. Setting up Oracle FLEXCUBE Installer (View)

Before installing Oracle FLEXCUBE, you need to set up Oracle FLEXCUBE Installer on the server. This document explains the methods of setting up the installer and the JAR files required for that.

This document includes the following chapters:

| Chapter 1 | Prerequisites for Oracle FLEXCUBE Installer lists out the tasks that you need to complete before the installation of Oracle FLEXCUBE. |
|-----------|----------------------------------------------------------------------------------------------------|
| Chapter 2 | Setting up Oracle FLEXCUBE Installer explains the methods to set up Oracle FLEXCUBE Universal Banking Installer.                      |
| Chapter 3 | <i>Troubleshooting</i> guides you through the methods to troubleshoot certain scenarios while installing Oracle FLEXCUBE.             |

### 3. Setting up Database (View)

This covers the steps to install the Host and Branch database. These steps include Load objects, Import Dump, Basic Setup, Clone Database and RMAN Based Restoration and Backup.

| Chapter 1 | Setting up Database explains the prerequisites and the checks to be performed before |
|-----------|--------------------------------------------------------------------------------------|
|           | you begin with the database setup.                                                   |

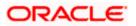

| Chapter 2 | Installing Oracle FLEXCUBE Database describes the method of database installation for Oracle FLEXCUBE.  |
|-----------|----------------------------------------------------------------------------------------------------|
| Chapter 3 | Setting up FGL Database describes the method of database installation for FGL system.                   |
| Chapter 4 | Setting up ELCM Database describes the method of database installation for ELCM system.                 |
| Chapter 5 | <i>RMAN Based Restoration and Backup</i> describes the restoration and backup activities based on RMAN. |

### 4. Setting up Property File (<u>View</u>)

This explains the method to create and modify property files for Oracle FLEXCUBE UBS Application.

This document includes the following chapters:

| Chapter 1 | Setting up Property File explains the prerequisites for setting up property files for Oracle FLEXCUBE and Gateway Applications.                                                                                            |
|-----------|----------------------------------------------------------------------------------------------------|
| Chapter 2 | <i>Creating Property File for Oracle FLEXCUBE</i> explains the steps to create property files for Oracle FLEXCUBE UBS Application.                                                                                         |
| Chapter 3 | <i>Creating Property File for FGL Application</i> explains the methods to create property files for Oracle FGL Application. This also contains the properties for various plug-ins.                                        |
| Chapter 4 | <i>Creating Property File for ELCM Application</i> explains the methods to create property files for ELCM Application. This also contains the properties for various plug-ins.                                             |
| Chapter 5 | <i>Creating Property File for Gateway Applications</i> explains the steps to create the property file for the gateway components viz. Enterprise Java Bean (EJB), Message Driven Beans (MDB) and Web Services and Servlet. |

### 5. Oracle FLEXCUBE UBS Application Setup (View)

This manual gives systematic instructions for setting up Oracle FCUBS Application in centralized mode. In centralized mode, Oracle FLEXCUBE Host and Branch components are bundled together to generate a single Enterprise Application (EAR). This single EAR file is then deployed to an Enterprise Application Server.

| Chapter 1 | Setting up Application in Centralized Mode gives systematic instructions for setting up Oracle FCUBS Application in centralized mode. |
|-----------|----------------------------------------------------------------------------------------------------|
| Chapter 2 | <i>Pre-Deployment Tasks</i> details out the pre-deployment tasks based on the on the selected plug-ins.                               |

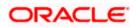

| 61. Oracle FGL Application Setup ( <u>View</u> ) |                                                                                                   |  |
|--------------------------------------------------|---------------------------------------------------------------------------------------------------|--|
| This explains the                                | This explains the steps to build the Oracle FGL Application in centralized mode.                  |  |
| This document i                                  | This document includes the following chapters:                                                    |  |
| Chapter 1                                        | Setting up Oracle FGL explains the steps to build the Oracle FGL Application in centralized mode. |  |
| Chapter 2                                        | Pre-Deployment Tasks details out the pre-deployment tasks based on the on the selected plug-ins.  |  |

## 62. ELCM Application Setup (View)

This document explains the steps to build ELCM as standalone application. It includes the ELCM standalone database and Application installation.

This document includes the following chapters:

| Chapter 1 | Setting up Standalone ELCM explains the steps to build ELCM as standalone application.                  |
|-----------|----------------------------------------------------------------------------------------------------|
| Chapter 2 | <i>Pre-Deployment Tasks</i> details out the pre-deployment tasks based on the on the selected plug-ins. |

## 7. Gateway Setup (View)

This explains the steps to create the property file for the gateway components (i.e. EJB, MDB, Web Services, Servlet and Notify MDB) to build and deploy the Gateway application.

This document includes the following chapters:

| Chapter 1 | Setting up Gateway for Oracle FLEXCUBE explains the steps for setting up the Gateway Application for Oracle FLEXCUBE.       |
|-----------|----------------------------------------------------------------------------------------------------|
| Chapter 2 | <i>Post Building Activity</i> introduces you to the activities to be carried out after setting up the gateway applications. |

### 8. Setting up Client Browsers (<u>View</u>)

Client browsers are required to run Oracle FLEXCUBE and other applications. You need to configure the browsers after installation in order to run these applications properly.

| Chapter 1 | Setting up Client Browsers explains the configurations required for the browsers after |
|-----------|----------------------------------------------------------------------------------------|
|           | installation in order to run the applications properly.                                |

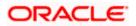

## 9. BIP Web Service Reports (View)

This explains the steps to setup the BIP Web Services based reports server.

This document includes the following chapters:

| Chapter 1 | Setting up BIP Web Services Reports Server explains the steps to setup the BIP Web Services based reports server.                                                                           |
|-----------|----------------------------------------------------------------------------------------------------|
| Chapter 2 | Deploying Reports explains the steps to deploy the BIP reports.                                                                                                    |
| Chapter 3 | <i>Creating Roles and Users in Oracle BI Publisher</i> explains the steps to create roles in Oracle BI Publisher. It also guides you through the methods to assign new users to such roles. |

## 10. Branch Deployment on TomCat (View)

This explains the steps to deploy Decentralized Branch Application.

This document includes the following chapters:

| Chapter 1 | Deploying Decentralized Branch Application explains the steps to deploy |
|-----------|-------------------------------------------------------------------------|
|           | Decentralized Branch Application.                                       |

## 12. Oracle FLEXCUBE Password Change (View)

This manual explains the method of changing the passwords in Oracle FLEXCUBE data sources and the servers associated with it.

This document includes the following chapters:

| Chapter 1 | About this Manual acquaints you quickly with the purpose, organization and the audience of the manual.                                |
|-----------|----------------------------------------------------------------------------------------------------|
| Chapter 2 | Oracle FLEXCUBE Password Change gives an outline of the processes involved in changing the passwords of various data sources.         |
| Chapter 3 | Changing Passwords in Oracle WebLogic describes the method of changing data source passwords from Oracle WebLogic application server. |
| Chapter 4 | Changing Passwords in IBM WebSphere describes the method of changing data source passwords from IBM WebSphere application server.     |
| Chapter 5 | Server Password Change explains the process of changing the passwords of the servers associated with Oracle FLEXCUBE.                 |

## 13. Exec Mode of Installation (View)

This document explains the process installing Oracle FLEXCUBE in EXEC mode. Exec Utility is used

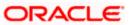

| for extracting the sources and creating executable files from shipment media for the end users. |                                                                                                    |
|-------------------------------------------------------------------------------------------------|----------------------------------------------------------------------------------------------------|
| This document includes the following chapter:                                                   |                                                                                                    |
| Chapter 1                                                                                       | <i>Exec Mode of Installation</i> explains the process involved in Exec mode of installation.<br>Exec Utility is used for extracting the sources and creating executable files from baseline area for the end users. |

## 14. ELCM POJO Installation (View)

This document explains the steps to install the ELCM POJO.

This document includes the following chapter:

| Chapter 1 | ELCM POJO Installation explains the steps to install the ELCM POJO. |
|-----------|---------------------------------------------------------------------|
|-----------|---------------------------------------------------------------------|

## 15. RMAN Operation Utility (View)

This document explains the process involved in installing RMAN Operation Utility.

This document includes the following chapter:

| Chapter 1 | <i>RMAN Utility Installation</i> explains the process involved in installing RMAN Operation Utility. |
|-----------|----------------------------------------------------------------------------------------------------|
|-----------|----------------------------------------------------------------------------------------------------|

| 16. User Creation Utility ( <u>View</u> )                                        |                                                                                          |
|----------------------------------------------------------------------------------|------------------------------------------------------------------------------------------|
| This document explains the process involved in installing User Creation Utility. |                                                                                          |
| This document includes the following chapter:                                    |                                                                                          |
| Chapter 1                                                                        | User Creation Utility explains the process involved in installing User Creation Utility. |

## 17. Reports DSN Entries Utility (View)

This document explains the steps to set up the reports DSN entries using Oracle FLEXCUBE Universal Banking Installer.

This document includes the following chapter:

|  | <i>Reports DSN Entries Utility</i> explains the steps to set up the reports DSN entries using Oracle FLEXCUBE UBS Installer. |
|--|----------------------------------------------------------------------------------------------------|
|--|----------------------------------------------------------------------------------------------------|

## 18. Switch Installation (View)

This document explains about the switch interface installation.

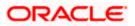

| This document includes the following chapter: |                                                                                                    |
|-----------------------------------------------|----------------------------------------------------------------------------------------------------|
| Chapter 1                                     | Switch Installation explains the steps to install the Switch interface using Oracle FLEXCUBE UBS Installer. |

| 19.Monitor Setup ( <u>View</u> )                                                                                                    |                                                                                                    |
|----------------------------------------------------------------------------------------------------|----------------------------------------------------------------------------------------------------|
| This document explains about setting up the SWIG (Switch Interface Installation for Gateway) Monitor.<br>This document includes the following chapter: |                                                                                                    |
| Chapter 1                                                                                                    | <i>SWIG Monitor Setup</i> explains the steps to set the SWIG (Switch Interface Installation for Gateway) Monitor. |

## 20.Installing ODT (View)

This document explains about the creation of .war file using ODT and setting up database for ODT installation.

This document includes the following chapter:

| Chapter 1 | ODT Installation explains the steps to install ODT. |
|-----------|-----------------------------------------------------|
|-----------|-----------------------------------------------------|

### 21. FLEXCUBE Information Server Environment Setup (View)

This document explains the steps for one time installation of Oracle FLEXCUBE Information Server reporting.

This document includes the following chapter:

|  | Oracle FLEXCUBE Information Server Environment Setup explains Oracle<br>FLEXCUBE Information Server setup n same and different instances and RPD |
|--|----------------------------------------------------------------------------------------------------|
|  | changes.                                                                                                    |

## 1.4.1 Oracle WebLogic

### 1. Resource Creation on WebLogic Application Server (View)

This explains the method of managing data source, creation of JMS queues, connection factories and SSL setup that are required on the Weblogic application server.

| Chapter 1 | Creating Resources on WebLogic explains the steps to be executed to deploy the |
|-----------|--------------------------------------------------------------------------------|
|           | FCUBS application and gateway application in application server.               |

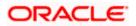

## 2. Gateway Application Deployment on Weblogic (View)

This explains the process of deployment of Oracle FLEXCUBE Gateway application on WebLogic application server using admin console.

This document includes the following chapters:

| Chapter 1 | Setting up Gateway Application for WebLogic explains the method of installation of Oracle FLEXCUBE UBS Application Integration Gateway components.          |
|-----------|----------------------------------------------------------------------------------------------------|
| Chapter 2 | Installing Gateway explains the steps to install gateway components, viz. Enterprise Java Bean (EJB), Message Driven Beans (MDB), Web Services and Servlet. |

### 3. SSL Configuration on Weblogic (<u>View</u>)

This explains the SSL configuration required for Weblogic application server, using admin console.

This document includes the following chapters:

| Chapter 1 | <i>Configuring SSL on Oracle WebLogic</i> details out the configurations for SSL on Oracle WebLogic application server.                             |
|-----------|----------------------------------------------------------------------------------------------------|
| Chapter 2 | Choosing the Identity and Trust Stores included the recommendations for identity and trust stores.                                                  |
| Chapter 3 | Obtaining Identity Store explains the methods to create identity stores.                                                                            |
| Chapter 4 | <i>Configuring Identity and Trust Stores for WebLogic</i> explains the method to enable SSL on WebLogic and to configure identity and trust stores. |
| Chapter 5 | Setting SSL attributes for Managed Servers explains the method to set SSL attributes for private key alias and password.                            |
| Chapter 6 | Testing Configuration explains the method to launch the application for testing.                                                                    |

### 4. Deploying Oracle FLEXCUBE Application on WebLogic (View)

This explains the steps to deploy Oracle FLEXCUBE UBS application into Oracle WebLogic application server in centralized and decentralized modes.

This document includes the following chapters:

| Chapter 1 | Deploying Oracle FLEXCUBE on WebLogic explains the steps to deploy Oracle                                                                                           |
|-----------|----------------------------------------------------------------------------------------------------|
|           | FLEXCUBE UBS application into Oracle WebLogic application server in centralized and decentralized modes. In centralized mode, branch and host are setup in a single |
|           | PC. In decentralized mode, branch and host are setup in different PCs.                                                                                              |

### 5. Oracle HTTP Server Configuration for FLEXCUBE (View)

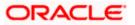

| This document e                               | This document explains the configurations required for Oracle HTTP Server for Oracle FLEXCUBE.                                 |  |
|-----------------------------------------------|----------------------------------------------------------------------------------------------------|--|
| This document includes the following chapter: |                                                                                                    |  |
| Chapter 1                                     | Oracle HTTP Server Configuration for FLEXCUBE explains the configurations required for Oracle HTTP Server for Oracle FLEXCUBE. |  |

## 1.4.2 IBM WebSphere

| 1. Resource Creation on WebSphere ( <u>View</u> ) |                                                                                                    |  |
|---------------------------------------------------|----------------------------------------------------------------------------------------------------|--|
|                                                   | This explains the steps to create resources on WebSphere application server and Queues in WebSphere MQ server.                                                                          |  |
| This document                                     | t includes the following chapters:                                                                                                    |  |
| Chapter 1                                         | <i>Creating Resources on WebSphere</i> explains the steps to create resources on WebSphere application server and Queues in WebSphere MQ server.                                        |  |
| Chapter 2                                         | <i>Creating JDBC Resources on Web Sphere</i> guides you through the process of JDBC resource creation on IBM WebSphere application server.                                              |  |
| Chapter 3                                         | Default Settings for Web Sphere explains the default settings for WebSphere.                                                                                                    |  |
| Chapter 4                                         | <i>Configuring Mail Session on WebSphere</i> describes the method to configure WebSphere application server for Oracle FLEXCUBE to generate and send passwords to the users via e-mail. |  |
| Chapter 5                                         | Annexure explains the methods to increase heap size and to set the transaction service properties.                                                                                      |  |

## 2. Gateway Application Setup on WebSphere (View)

This explains the steps to install of Oracle FLEXCUBE UBS application integration gateway components.

This document includes the following chapters:

| Chapter 1 | Gateway Applications on WebSphere explains the steps to install of Oracle FLEXCUBE UBS application integration gateway components.                          |
|-----------|----------------------------------------------------------------------------------------------------|
| Chapter 2 | Installing Gateway explains the steps to install gateway components, viz. Enterprise Java Bean (EJB), Message Driven Beans (MDB), Web Services and Servlet. |

## 3. SSL Configuration on WebSphere (View)

This explains the process of configuring SSL on IBM WebSphere application server.

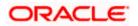

| Chapter 1 | Configuring SSL on WebSphere guides you through the process of configuring SSL on |
|-----------|-----------------------------------------------------------------------------------|
|           | IBM WebSphere application server.                                                 |

### 4. Deploying Oracle FLEXCUBE Application on WebSphere (View)

This explains the steps to deploy the Oracle FLEXCUBE UBS application on IBM WebSphere application server.

This document includes the following chapters:

| Chapter 1 | Deploying Oracle FLEXCUBE on WebSphere explains the steps to deploy the Oracle |
|-----------|--------------------------------------------------------------------------------|
|           | FLEXCUBE UBS application on IBM WebSphere application server.                  |

## 1.4.3 Interstage Application Server

## 1. Interstage Installation on Linux Server (View)

This document provides a step by step guideline for Fujitsu Interstage Installation on Linux Server.

This document includes the following chapters:

| Chapter 1 | Pre-Requisites explain the preliminary requirements for installation.        |
|-----------|------------------------------------------------------------------------------|
| Chapter 2 | Installation guides you through installing procedure of IAS on linux server. |

| 2. Interstage Installation on Windows Server (View)                                                    |                                                                                |
|----------------------------------------------------------------------------------------------------|--------------------------------------------------------------------------------|
| This document provides a step by step guideline for Fujitsu Interstage Installation on Windows Server. |                                                                                |
| This document includes the following chapters:                                                         |                                                                                |
| Chapter 1                                                                                              | Pre-Requisites explain the preliminary requirements for installation.          |
| Chapter 2                                                                                              | Installation guides you through installing procedure of IAS on Windows server. |

### 3. Interstage Configuration Creation (View)

This document illustrates how to create a Configuration on the Interstage application server.

This document includes the following chapters:

| Chapter 1 | Configuration Creation for JAVAEE ADMIN explains configuration process through the |
|-----------|------------------------------------------------------------------------------------|
|           | Interstage JAVAEE Admin Console.                                                   |

## 4. Interstage Cluster Creation (View)

This document helps you with the steps to create a Cluster on the Interstage application server.

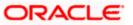

| This document includes the following chapters: |                                                                                                    |
|------------------------------------------------|----------------------------------------------------------------------------------------------------|
| Chapter 1                                      | <i>Cluster Creation for JAVAEE ADMIN</i> explains the process to create a cluster on the Interstage Java EE Admin. |

## 5. Interstage JDBC Resource Creation (View)

This document provides a step by step process to create a JDBC Resource.

This document includes the following chapters:

| Chapter 1 | JDBC Resource Creation illustrate on how to create a JDBC resource for the interstage application server through Interstage JAVAEE Admin Console. |
|-----------|----------------------------------------------------------------------------------------------------|
| Chapter 2 | <i>JMS Resource Creation</i> explains the procedure to create a JMS resource by Creating a connection factory and JMS Destination Resource.       |

## 6. Interstage Property File Creation (View)

This document explains the steps to create Flexcube Property File for the interstage application server. This document includes the following chapters:

## 7. Interstage EAR Creation (View)

This document gives systematic instructions to build Flexcube Application EAR for the interstage application server.

This document includes the following chapters:

| Chapter 1 | Procedure to Create Flexcube EAR illustrate on how to build the Flexcube Application |
|-----------|--------------------------------------------------------------------------------------|
|           | EAR for the Interstage application server through the installer.                     |

### 8. Interstage EAR Deployment (View)

This document explains the steps to deploy Flexcube Application EAR on the interstage application server. This document includes the following chapters:

| Chapter 1 | Prerequisites explain the preliminary requirements for EAR deployment.                                                                                                    |
|-----------|----------------------------------------------------------------------------------------------------|
| Chapter 2 | <i>Procedure to Deploy Flexcube EAR</i> illustrate on how deploy the Flexcube Application EAR on the Interstage application server through the Interstage JAVAEE Admin Console. |

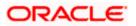

## 9. Interstage SSL Configuration (View)

This document explains the steps to perform the required SSL configuration on the interstage application server. This document includes the following chapters:

| Chapter 1 | The SSL configuration procedure is explained in the following sections: |
|-----------|-------------------------------------------------------------------------|
|           | Add root User to Interstage Operation Group                             |
|           | Determine root Password                                                 |
|           | Create Interstage Certificate Environment with Default Site Certificate |
|           | Create SSL Configuration in Interstage Management Console               |
|           | Enable SSL Encryption in FJApache Web Server                            |
|           | Restart FJApache Web Server                                             |

## 1.4.4 Practices

## 1. ORACLE 11gAS WEB CACHE Practices (View)

This provides a step by step guideline for Oracle Application Server Web Cache configurations.

| Chapter 1 | Introduction gives an introduction to OracleAS Web Cache.             |
|-----------|-----------------------------------------------------------------------|
| Chapter 2 | Installing Web Cache 11g guides you through installing Web Cache 11g. |
| Chapter 3 | Configuring Web Cache explains configuring Web Cache.                 |
| Chapter 4 | Appendix A describes various bugs and the solutions for the same.     |

| 2. Weblogic Middleware Practices ( <u>View</u> )                   |                                                                                                    |
|--------------------------------------------------------------------|----------------------------------------------------------------------------------------------------|
| This provides a step by step process to configure Weblogic Server. |                                                                                                    |
| This document includes the following chapters:                     |                                                                                                    |
| Chapter 1                                                          | <i>Configuring WebLogic Server</i> provides a step by step process to configure Weblogic Server.           |
| Chapter 2                                                          | Appendix A details issues that might be faced during Admin server start-up and the solutions for the same. |

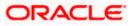

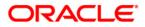

Oracle FLEXCUBE Installation Guide [June] [2018] Version 12.87.05.0.0

Oracle Financial Services Software Limited Oracle Park Off Western Express Highway Goregaon (East) Mumbai, Maharashtra 400 063 India

Worldwide Inquiries: Phone: +91 22 6718 3000 Fax:+91 22 6718 3001 www.oracle.com/financialservices/

Copyright © [2007], [2018] Oracle and/or its affiliates. All rights reserved.

Oracle and Java are registered trademarks of Oracle and/or its affiliates. Other names may be trademarks of their respective owners.

U.S. GOVERNMENT END USERS: Oracle programs, including any operating system, integrated software, any programs installed on the hardware, and/or documentation, delivered to U.S. Government end users are "commercial computer software" pursuant to the applicable Federal Acquisition Regulation and agency-specific supplemental regulations. As such, use, duplication, disclosure, modification, and adaptation of the programs, including any operating system, integrated software, any programs installed on the hardware, and/or documentation, shall be subject to license terms and license restrictions applicable to the programs. No other rights are granted to the U.S. Government.

This software or hardware is developed for general use in a variety of information management applications. It is not developed or intended for use in any inherently dangerous applications, including applications that may create a risk of personal injury. If you use this software or hardware in dangerous applications, then you shall be responsible to take all appropriate failsafe, backup, redundancy, and other measures to ensure its safe use. Oracle Corporation and its affiliates disclaim any liability for any damages caused by use of this software or hardware in dangerous applications.

This software and related documentation are provided under a license agreement containing restrictions on use and disclosure and are protected by intellectual property laws. Except as expressly permitted in your license agreement or allowed by law, you may not use, copy, reproduce, translate, broadcast, modify, license, transmit, distribute, exhibit, perform, publish or display any part, in any form, or by any means. Reverse engineering, disassembly, or decompilation of this software, unless required by law for interoperability, is prohibited.

The information contained herein is subject to change without notice and is not warranted to be error-free. If you find any errors, please report them to us in writing.

This software or hardware and documentation may provide access to or information on content, products and services from third parties. Oracle Corporation and its affiliates are not responsible for and expressly disclaim all warranties of any kind with respect to third-party content, products, and services. Oracle Corporation and its affiliates will not be responsible for any loss, costs, or damages incurred due to your access to or use of third-party content, products, or services.

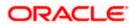